## AutoCAD 2002 **Kurzanleitung 3D Strecken-Tool**

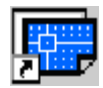

Aufruf: Eingabe in der Befehlszeile: **streck** oder Schaltfläche **for the falls eingerichtet**.

## Ablauf:

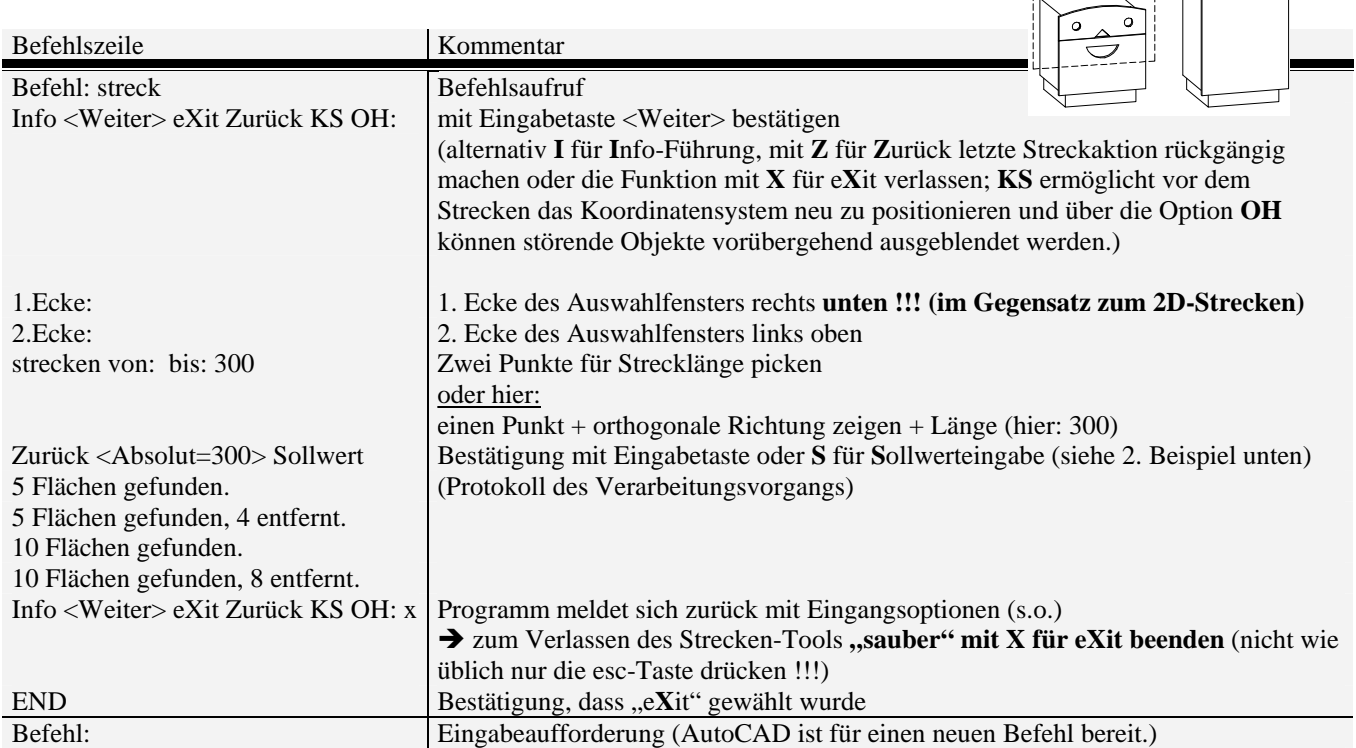

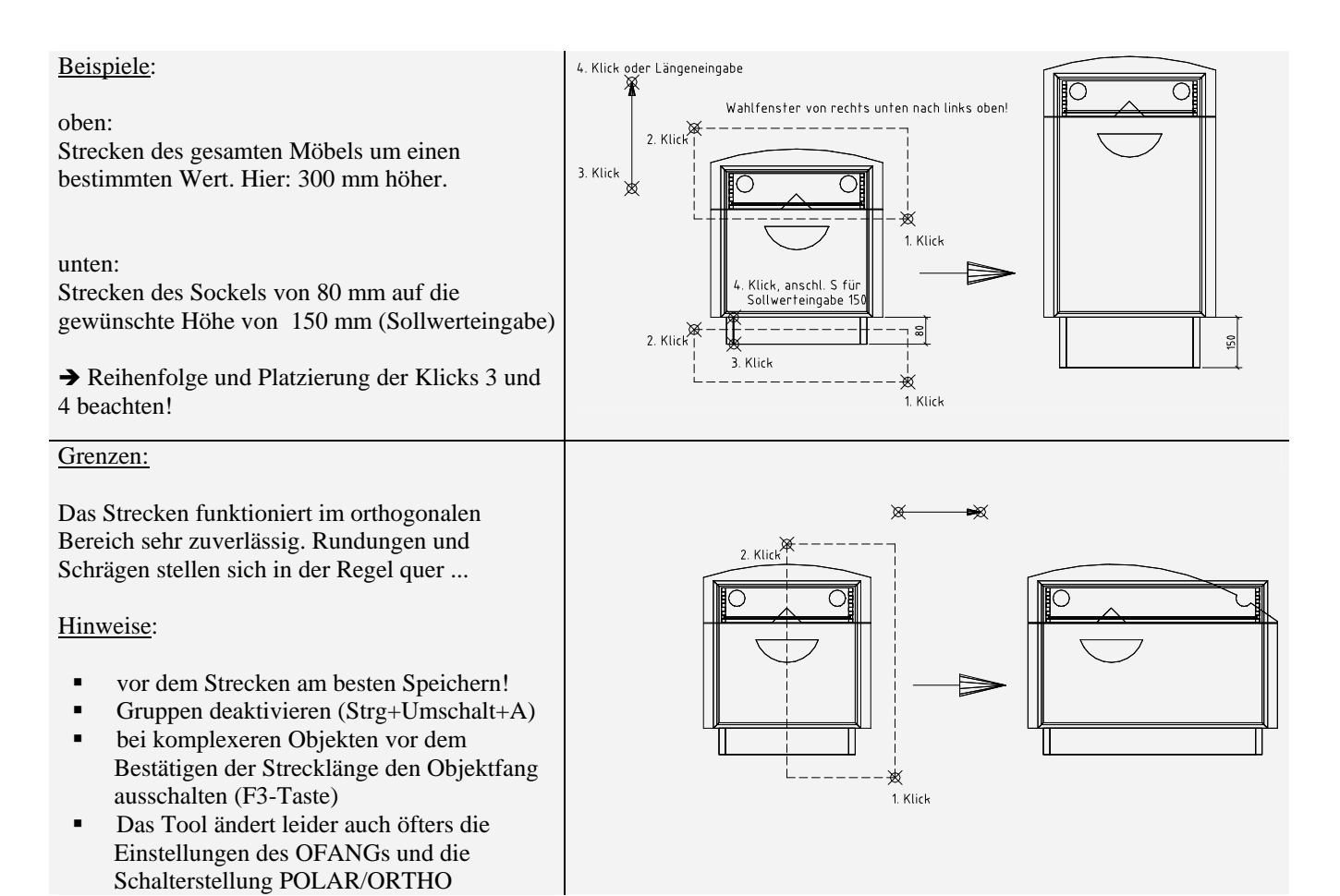

→ Denken Sie beim "Weitergeben" des Programms, dass der Programmierer (ein Schreiner!) viel Zeit investiert hat und sich mit den 5  $\epsilon$ , die man fairerweise bezahlen solle, sicherlich keine "goldene Nase" verdient.

Für weitere Infos und (gewünschte!) Rückmeldungen an den Autor: **http://www.wernerbruns.de/streck/**